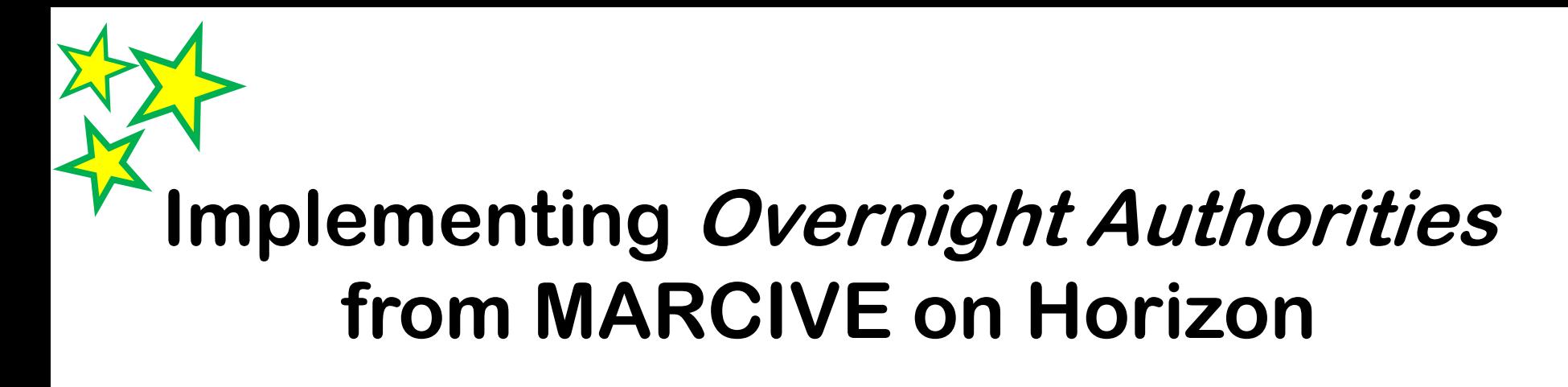

**Phil Feilmeyer Hennepin County Library**

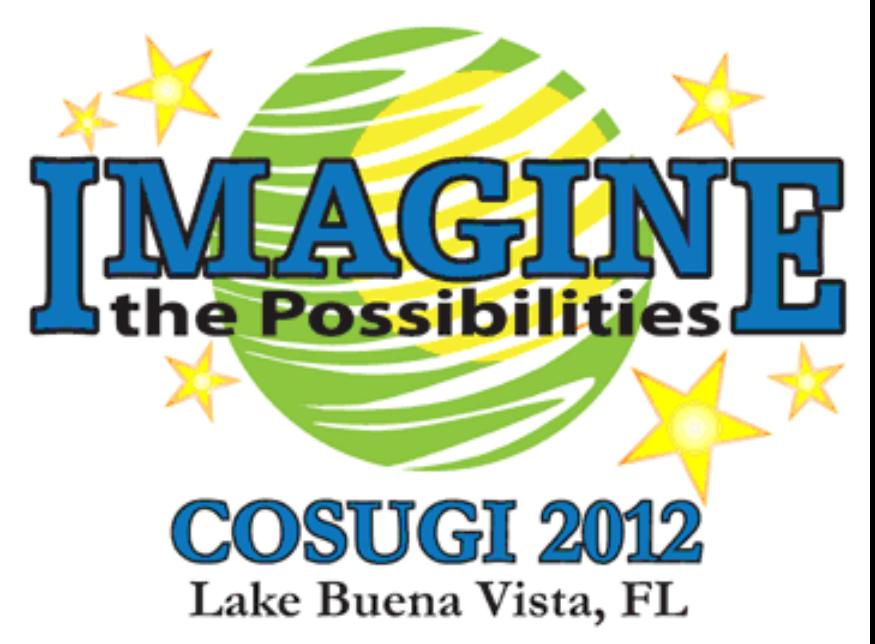

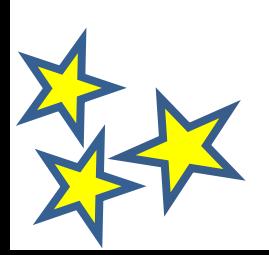

# **Hennepin County Library Background**

- Implemented Overnight Authorities in 2007
	- At the time: 300,000 bib records, 25,000 new titles annually
	- After merging with Minneapolis Public Library in 2009: 1.4 million bib records, 75,000 new titles in 2011
- OCLC member, follower of MARC, AACR2, LCSH standards since 2002
- Manual authority maintenance
	- Lists of new authorities
	- Fix as you find
	- Complaints/comments from staff and public
- Acquisitions staff required to do "authority work" on authors in order records

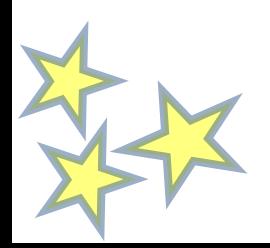

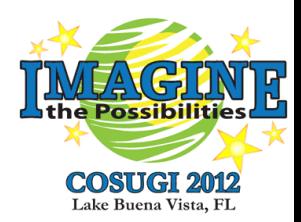

# **Hennepin County Library background**

- Catalogers were importing authority records along with bib records from OCLC
- Phase 1: Clean up existing bib and authority records and create an authority backfile with MARCIVE
	- Extensive profile developed
	- Sent MARCIVE all 300,000 bib records for authority processing
		- Horizon bib number included in 999 tag
	- Received back 50,000 updated bibs and 262,000 authority records
	- Records loaded into Horizon
		- Text matching for authority overlay, otherwise create new
		- Match point for bib overlay was Horizon bib number

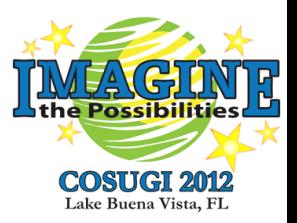

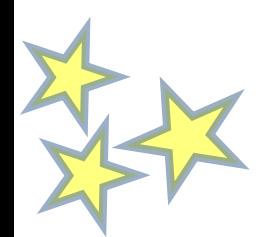

# **Overnight Authorities overview**

- New and updated *bibliographic* records are exported and sent via FTP to MARCIVE for processing
- MARCIVE compares the headings in the incoming records to their authority files and to our authority backfile
- Bib records with invalid headings are upgraded
- MARCIVE returns two files of records
	- upgraded bibliographic records
	- authority records for the headings analyzed (if needed)
- Returned records are downloaded via FTP and imported into Horizon

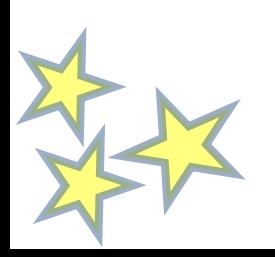

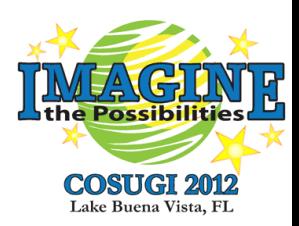

# **Example: Personal Name Heading**

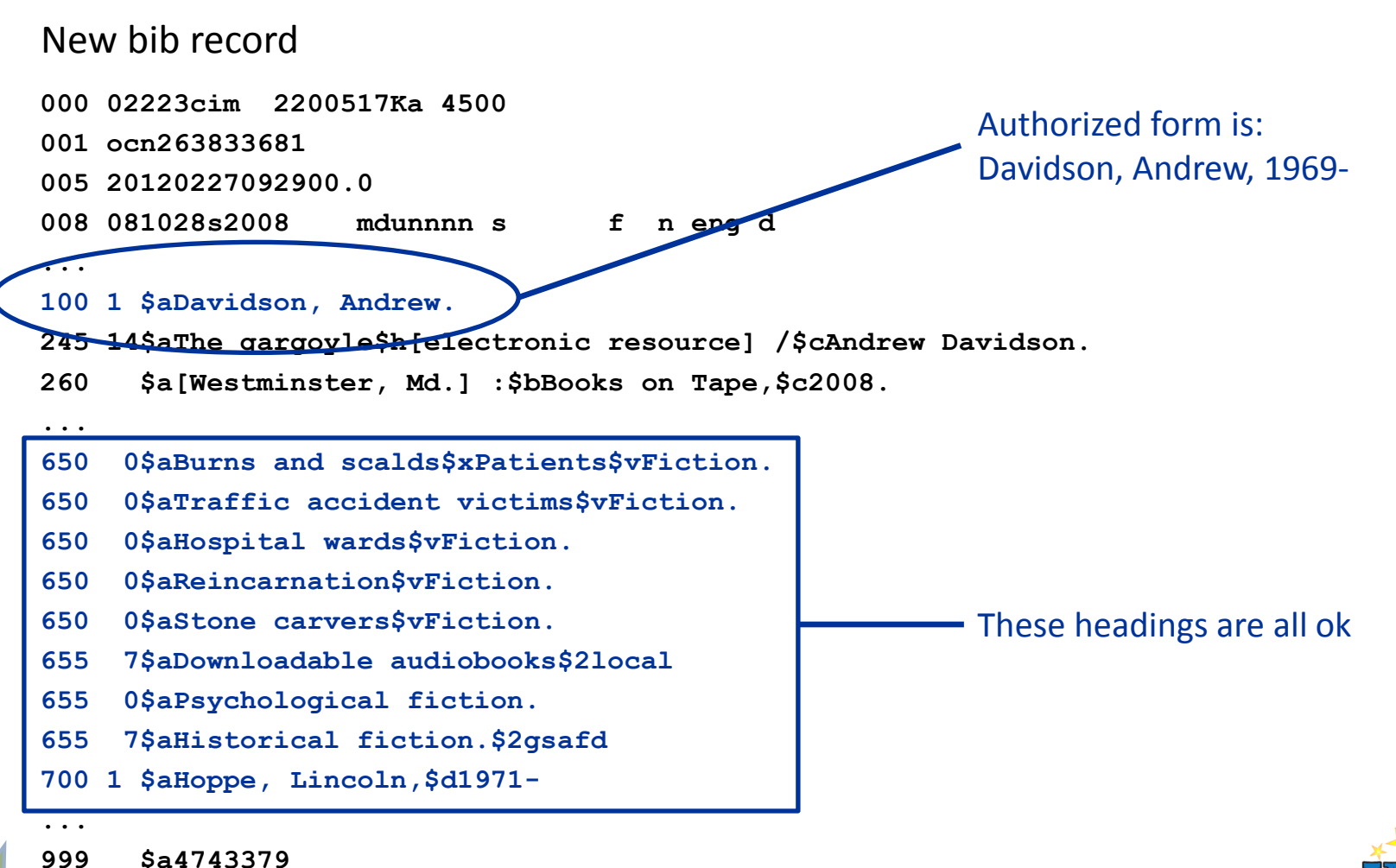

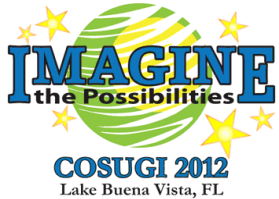

#### **Example: Personal Name Heading**

Updated bib record and new supporting authority record(s) returned:

```
000 02230cim 2200517Ka 4500
001 ocn263833681
005 20120227092900.0
008 081028s2008 mdunnnn s f n eng d
...
100 1 $aDavidson, Andrew,$d1969-
245 14$aThe gargoyle$h[electronic resource] /$cAndrew Davidson.
260 $a[Westminster, Md.] :$bBooks on Tape,$c2008.
...
999$a4743379
000 00524cz 2200157n 4500
005 20100630050905.0
008 120228n| acannaabn |n aaa ||| 
100 1 $aDavidson, Andrew,$d1969-
667 $aFormerly on undifferentiated name record n83233202
670 $aThe gargoyle, c2008:$bECIP t.p. (Andrew Davidson) data view (1st novel)
670 $aGoodreads WWW Site, 29 June 2010:$bAndrew Davidson page (born 12 Apr. 1969)
```
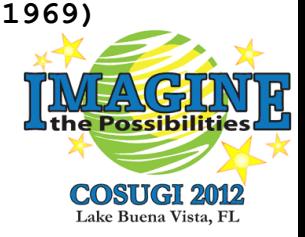

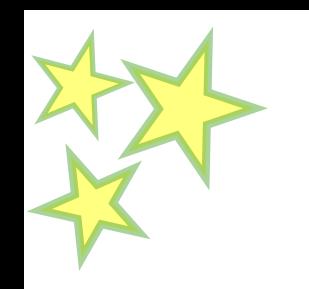

# **Overnight Authorities overview**

- Bib records are only returned when a heading is updated
- Authority records are returned when headings in the bib records are encountered that aren't part of your authority backfile
- Daily average for Hennepin County Library:

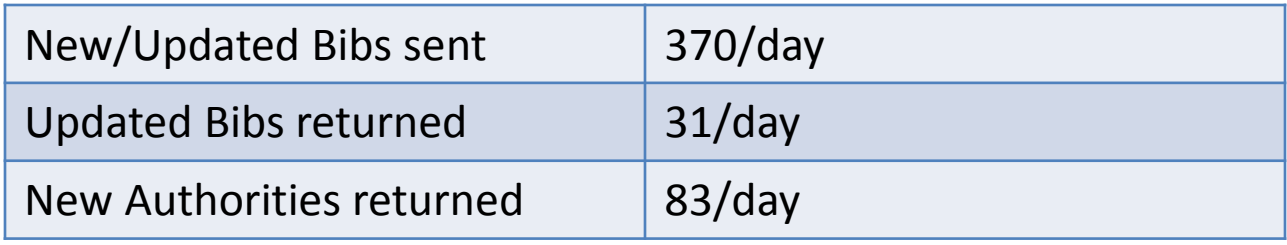

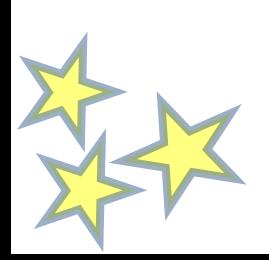

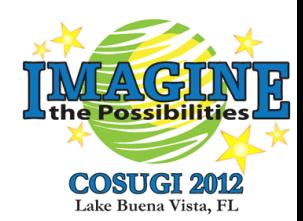

#### **Using SQL to Identify Bib Records to Export and Send**

- Special table in Horizon database: **hcl\_bibs\_to\_marcive**
	- **create table hcl\_bibs\_to\_marcive (bib# int)**
	- **create clustered index hcl\_bibs\_to\_marcive\_idx on hcl\_bibs\_to\_marcive(bib#)**
	- **grant all on hcl\_bibs\_to\_marcive to STAFFGROUP**
- Use SQL to identify which bibs should be sent to MARCIVE and populate hcl\_bibs\_to\_marcive with their bib numbers
- Criteria for inclusion
	- Added or modified
		- Both new and modified records are sent
	- Batch frequency, added or modified date
		- We send records daily
	- Type of record
		- We don't send ILL, "Fast Add", or Order records

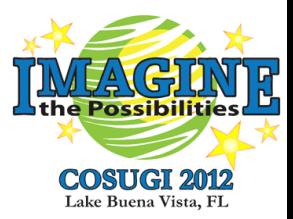

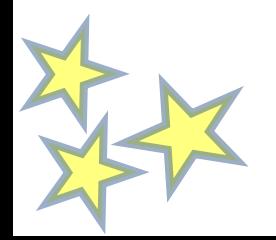

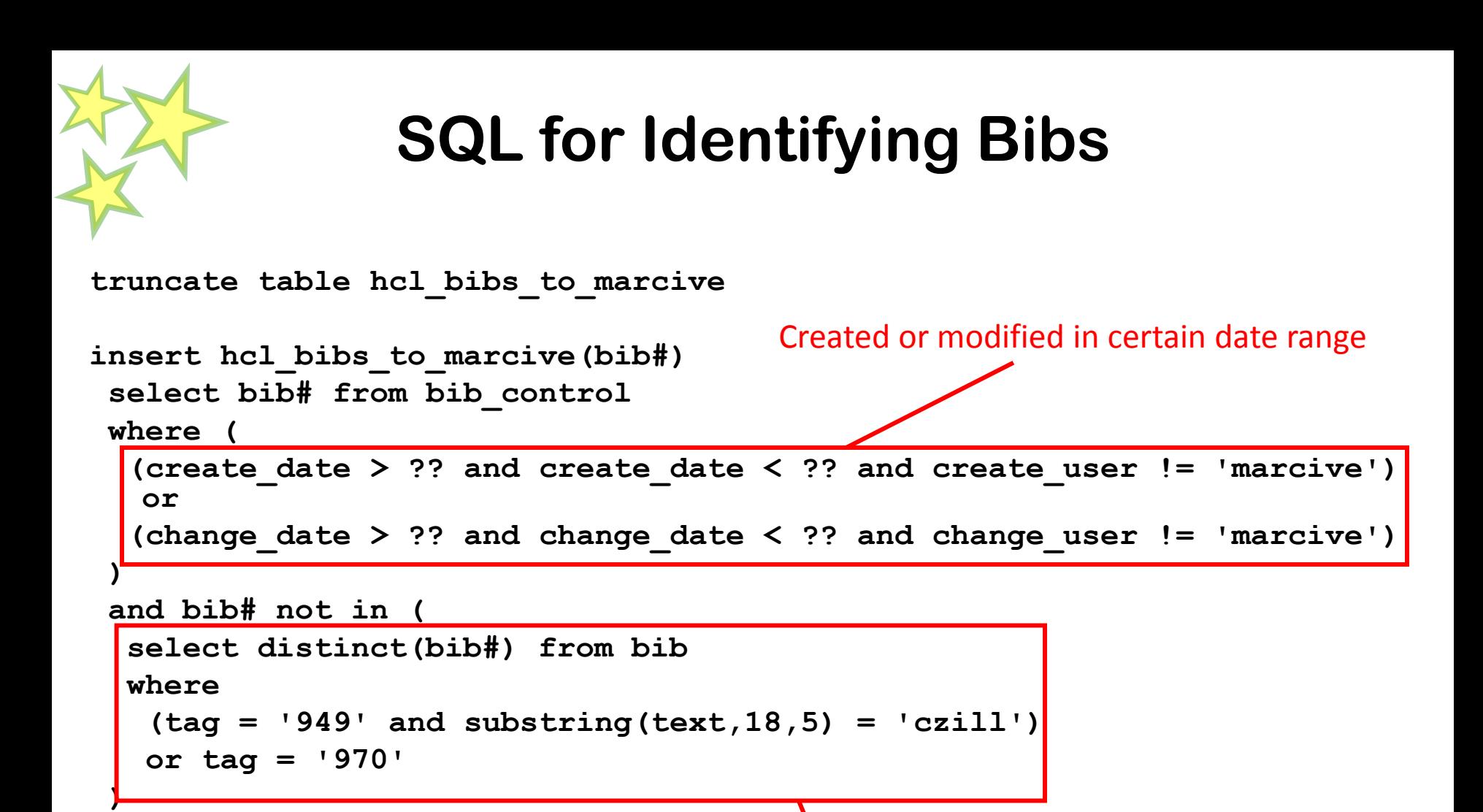

Filter out crappy little records

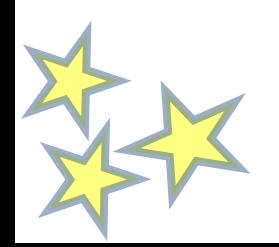

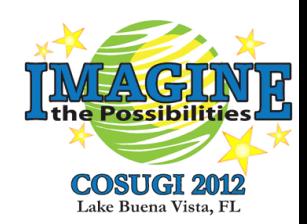

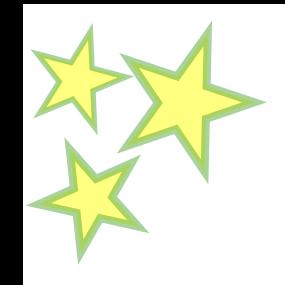

# **Exporting the Bibs**

- MARCOUT.exe
	- Windows command line utility
	- Installed when you check the "Administrator" box during Horizon Client installation
	- Also available on the SD support website
		- search for "Horizon [version] utilities" in the Docs search
	- Version specific!
	- Requires lots of arguments (switches)
	- Type "**marcout /?**" at the command line to get the full list

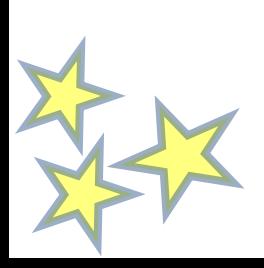

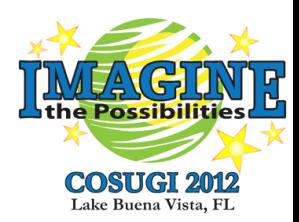

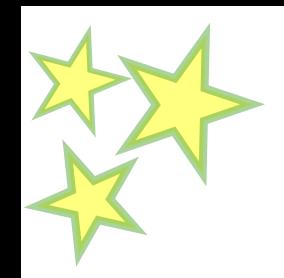

- **/s** server
- **/p** password
- **/u** db user
- **/d** database
- **/m** MARC output file
- **/b** beginning record
- **/e** ending record
- **/t** table containing bib numbers to export
- **/x** export target
- **/y** include bibs with no items
- **/q** put bib# in this tag, subfield a
- **/@** db client (Sybase or MSSQL)

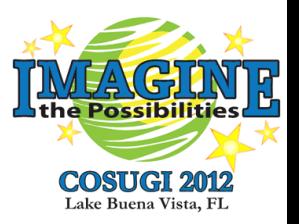

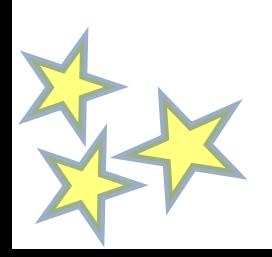

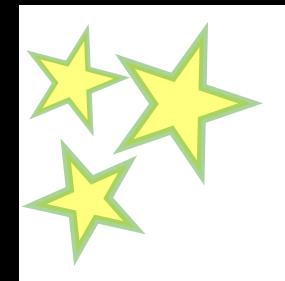

Database client connection **/shennepin /p\*\*\*\*\* /uhzadmin /dhorizon**

MARC Output File - path and filename **/mmarcive\_out.mrc** (filename only) **/m\outfiles\marcive\_out.mrc** (path, filename) **/mp:\outfiles\marcive\_out.mrc** (drive, path, filename) **/m"p:\marcive outfiles\20071015.mrc"** (space requires quotes)

Beginning/Ending record ID number - include all records  $/b1$  /e0  $(0 =$  last record)

Horizon table containing bib numbers to export

**/thcl\_bibs\_to\_marcive**

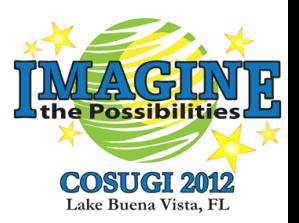

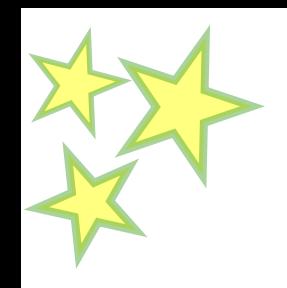

- Export target create blank record called "none" in export\_target using table editor **/xnone**
- Include bibs with no items must use "Yes" switch if export target is none **/y**
- Put bib# in specified tag, subfield a **/q999**
	- Serves as the match point for importing updated bibs from MARCIVE
	- Strips all instances of this tag before adding
- Database client Sybase assumed; only required if using MSSQL **/@mssql**

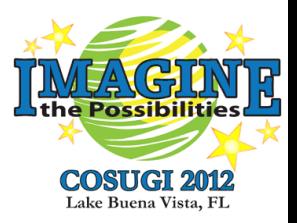

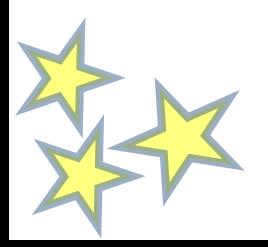

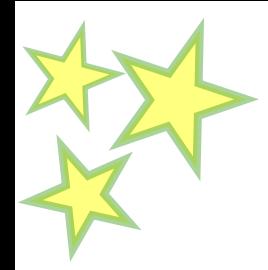

- Switches can be upper or lower case **/thcl\_bibs\_to\_marcive /Thcl\_bibs\_to\_marcive**
- Space ok but not required between switch letter and switch value **/thcl\_bibs\_to\_marcive /t hcl\_bibs\_to\_marcive**
- Space ok but not required between switches **/sHennepin /p\*\*\*\*\* /uhzadmin /dhorizon /sHennepin/p\*\*\*\*\*/uhzadmin/dhorizon**
- Close the Horizon client before running command line utilities or

Set the HzShrMemLocal environmental variable:

SET HZSHRMEMLOCAL=TRUE

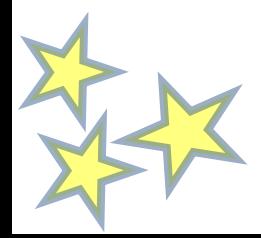

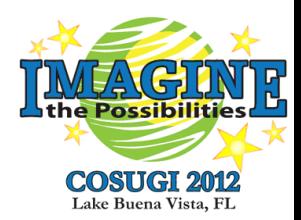

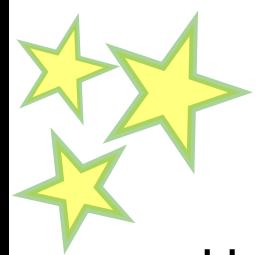

• Here's the whole thing:

**marcout.exe /shennepin /p\*\*\*\*\* /uhzadmin /dhorizon /mmarcive\_out.mrc /b1 /e0 /thcl\_bibs\_to\_marcive /xnone /y /q999**

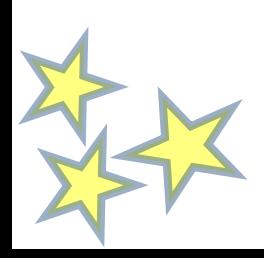

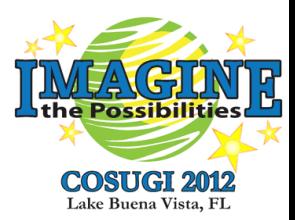

# **Sending Bib Records to MARCIVE**

- FTP file of bib records to MARCIVE
- Email MARCIVE with file statistics

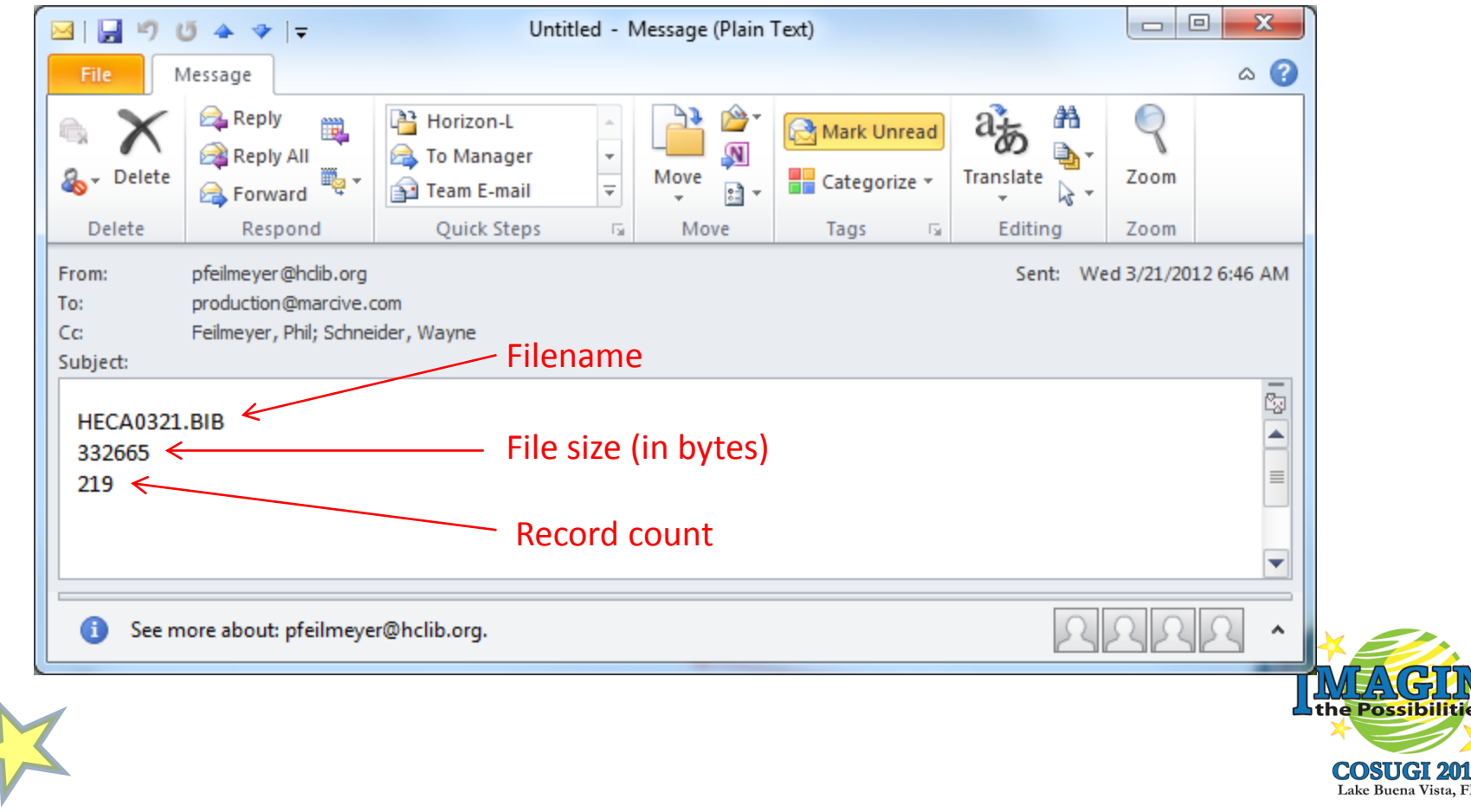

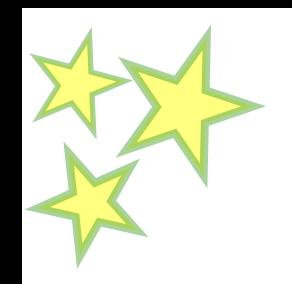

# **Importing Bibs and Authorities**

- Updated Bib records
	- About 10% of records sent come back with changes
	- Incoming records retain Horizon bib# in tag 999‡a
	- 100% overlay expected
- Authority records
	- About 100 per daily batch
	- Primary match point is LC authority number in 010‡a, text match is secondary
	- Three possible outcomes:
		- Overlay existing LC authority record with revised (match on LC authority number)
		- Overlay a system-generated authority (text match)
		- Create a new authority record (no match)

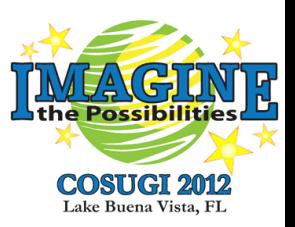

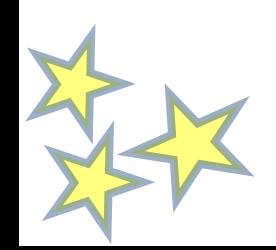

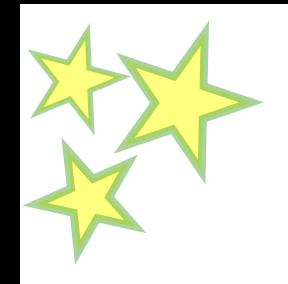

#### **import\_source**

• We use the same import\_source record for loading both bibs and authorities, marcive

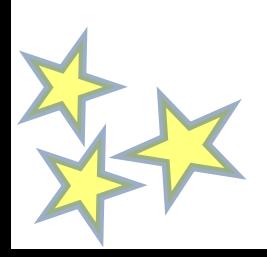

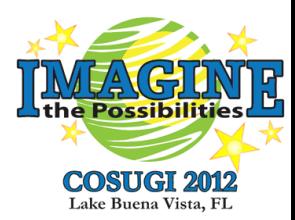

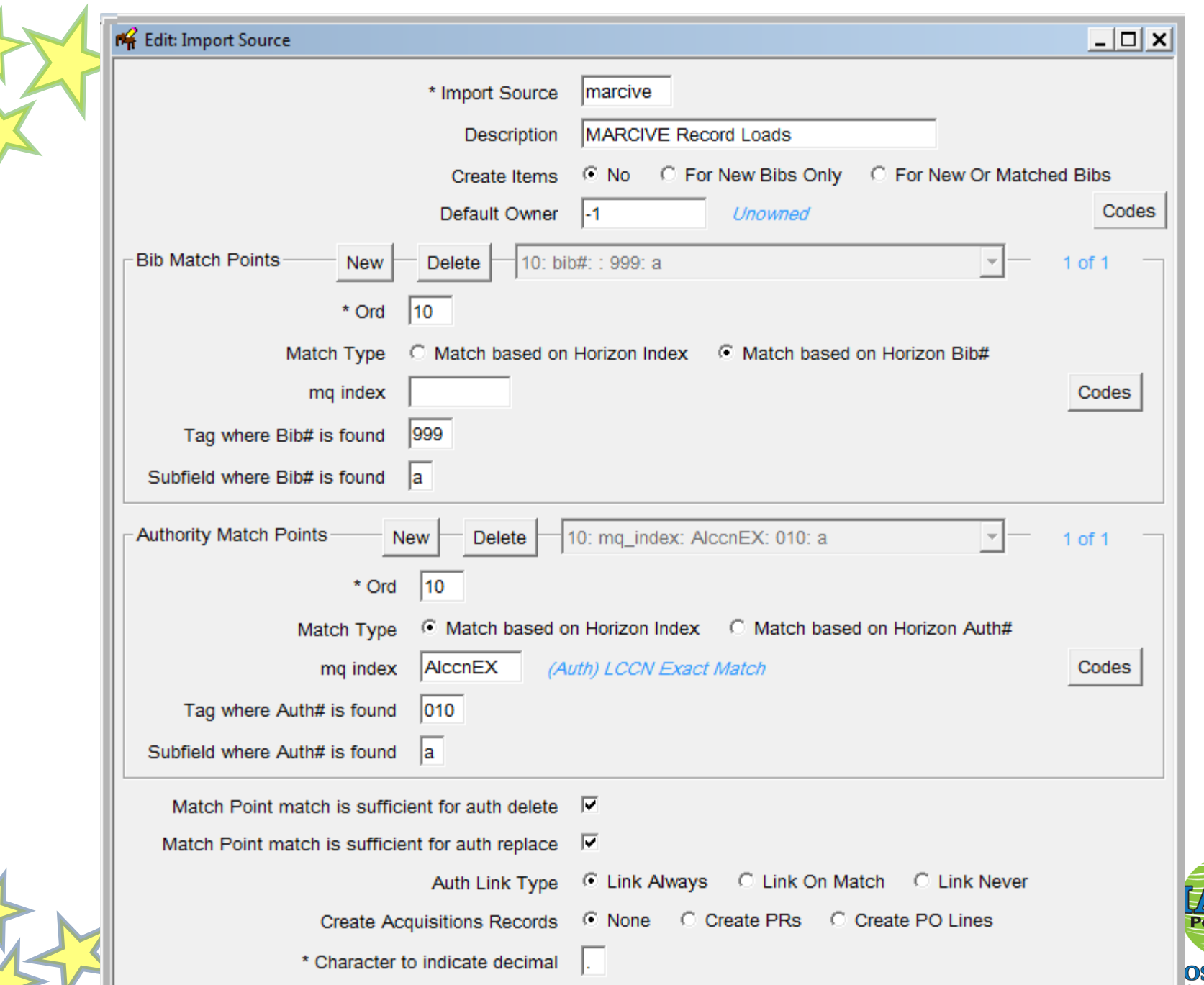

NY

**AGIN** ٣ **OSUGI 2012**<br>ke Buena Vista, FL

# **Importing the Authority Records**

- MARCIN.exe
	- Windows command line utility
	- Installed when you check the "Administrator" box during Horizon Client installation
	- Also available on the SD support website
		- search for "Horizon [version] utilities" in the Docs search
	- Version specific!
	- Requires lots of arguments (switches)
	- Type "**marcin /?**" at the command line to get the full list

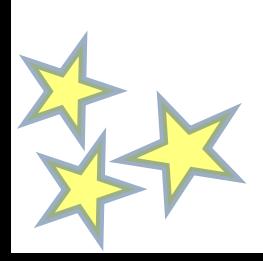

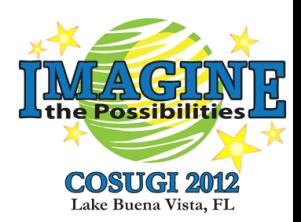

- **/s/p/u/d** Database connection
- **/l** Horizon location
- **/r** Horizon user
- **/f** MARC input file
- **/b** beginning record
- **/e** ending record
- **/q** import source
- **/o** overlay option
- **/j** force incoming records to be treated as authorities
- **/1** overlay auth when new Use Code validated
- **/2** overlay auth when new Use Code invalidated
- **/3** create new auth when existing not overlaid
- **/t** logfile create a file with load summary
- **/@** db client (Sybase or MSSQL)

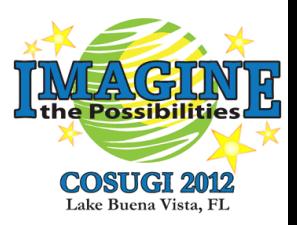

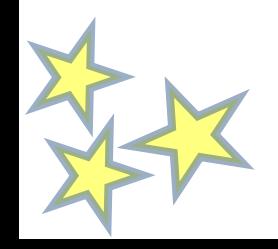

Horizon location - used for statistics **/lts**

Horizon user - used for create user or change user **/lmarcive**

MARC Input File - path and filename **/fHECAALL.371** (filename only) **/f\infiles\HECAALL.371** (path, filename)

Beginning/Ending record - include all records  $/b1$  /e0  $(0 =$  last record)

Horizon import\_source **/qmarcive**

Overlay option - overlay unconditionally **/o2**

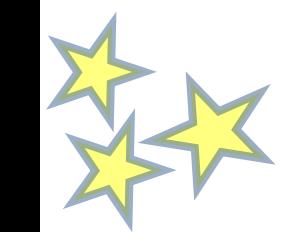

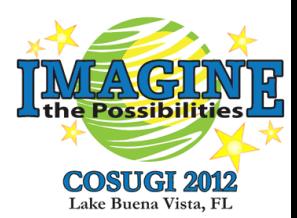

Force incoming records to be treated as authority records **/j**

Overlay authority record when new Use Code validated - Always overlay **/1A**

Overlay authority record when new Use Code invalidated - Always overlay **/2A**

Create new authority when existing not overlaid - Yes **/3Y**

Logfile - path and filename **/tmarcin\_auth\_results.txt**

Database client type - Sybase assumed; only required if using MSSQL **/@mssql**

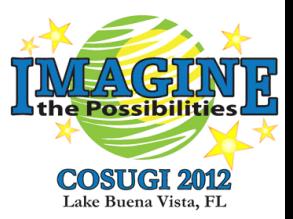

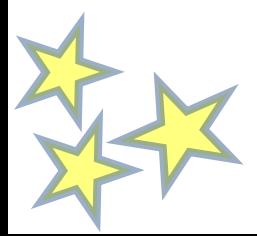

Close the Horizon client before running command line utilities or Set the HzShrMemLocal environmental variable:

SET HZSHRMEMLOCAL=TRUE

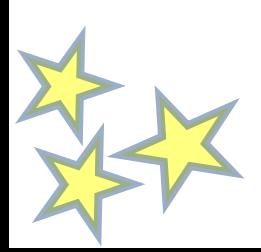

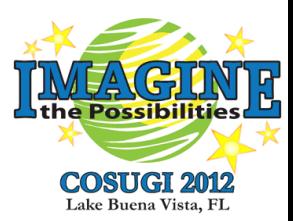

Here's the whole thing:

**marcin.exe /shennepin /p\*\*\*\*\* /uhzadmin /dhorizon /lts /rmarcive /fHECAALL.371 /b1 /e0 /qmarcive /o2 /j /1A /2A /3Y /tmarcin\_auth\_results.txt**

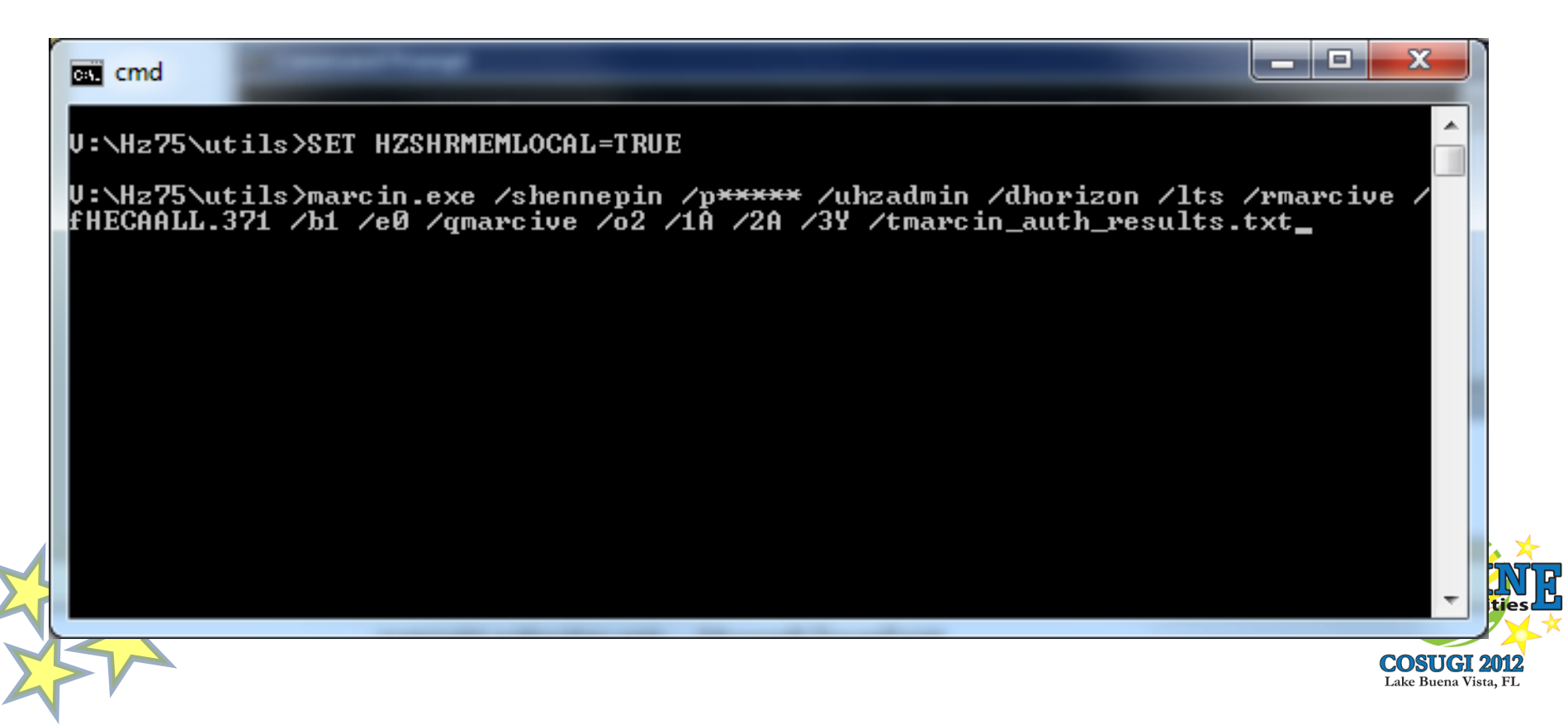

#### **MARCIN.exe vs. Client Import**

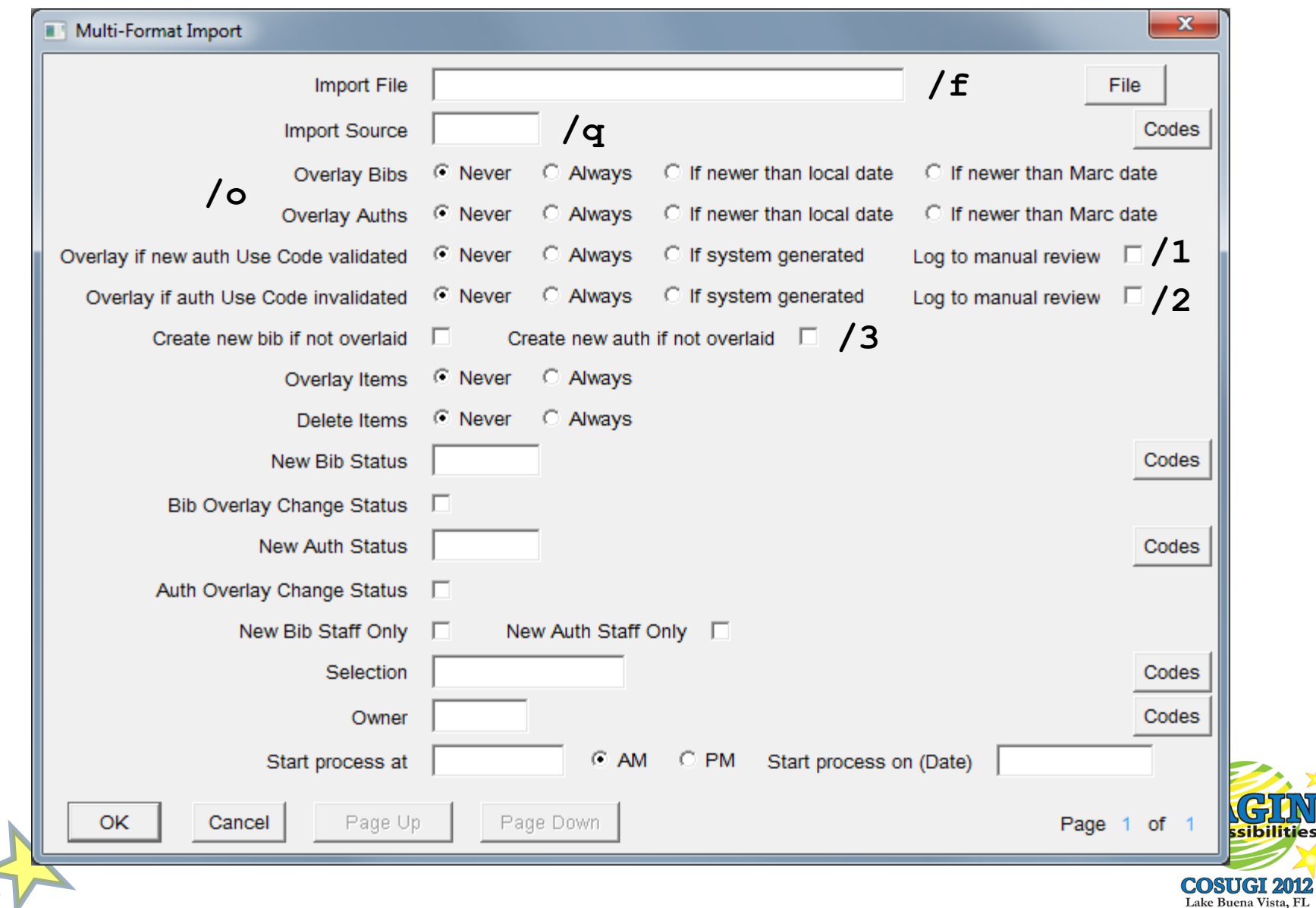

**D** 

### **MARCIN.exe Results for Auth Import**

**Records processed: 212 Bibs added: 0 Bibs overlayed: 0 Bibs deleted: 0 Auths added: 59 Auths overlayed: 152 Auths deleted: 0 Items added: 0 Items overlaid: 0 Items deleted: 0 Copies added: 0 Bib Links created 0 Bib errors: 0 Auth errors: 1 Item errors: 0 Item link errors: 0 Copy errors: 0 Check the 'mistrake' table (batch# 4400) for error messages!**

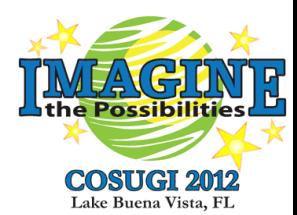

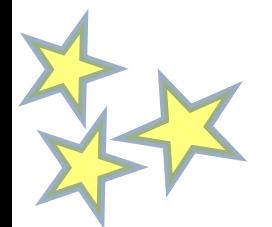

#### **Importing Bib Records – MARCIN.exe again**

#### **/s/p/u/d** Database connection

- **/l** Horizon location
- **/r** Horizon user
- **/f** MARC input file
- **/b** beginning record
- **/e** ending record
- **/q** import source
- **/o** overlay option
- **/t** logfile create a file with load summary
- **/@** db client (Sybase or MSSQL)

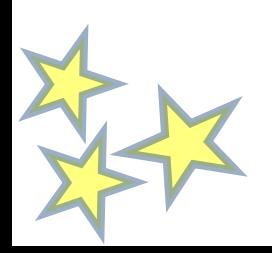

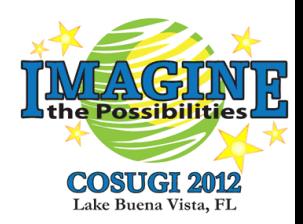

# **MARCIN.exe Switches for Bib Import**

Overlay option - overlay unconditionally ONLY (don't create new records)

**/o3**

Here's the whole thing: **marcin.exe /shennepin /p\*\*\*\*\* /shzadmin /dhorizon /lts /rmarcive /fHECABIB.375 /b1 /e0 /qmarcive /o3 /tmarcin\_bib\_results.txt**

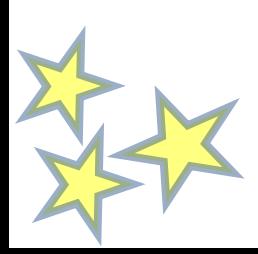

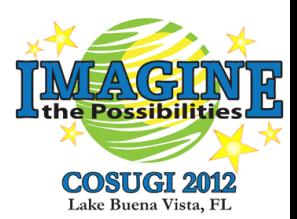

#### **MARCIN.exe Results for Bib Import**

**Records processed: 24 Bibs added: 0 Bibs overlayed: 24 Bibs deleted: 0 Auths added: 0 Auths overlayed: 0 Auths deleted: 0 Items added: 0 Items overlaid: 0 Items deleted: 0 Copies added: 0 Bib Links created 0 Bib errors: 0 Auth errors: 0 Item errors: 0 Item link errors: 0 Copy errors: 0** 

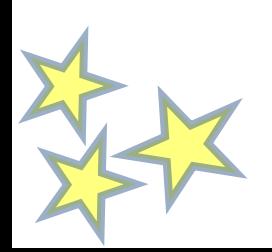

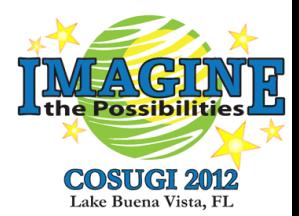

# **Tips and Tricks**

- Identifying bib records to export and send
	- Cost for service is based on the number of records sent, even if they don't require any processing
	- Don't send records for Fast Adds, Temporary ILL records, puppets, "general title records", etc.
	- Don't send records that have no authority controlled tags
		- I wrote an additional program to run against the exported bibs to filter out records that don't have at least one of the following tags:
			- 1xx Main entry
			- 240 Uniform Title
			- 440 Series (obsolete, but still around)
			- 6xx Subjects
			- 7xx Added entries
			- 8xx Series

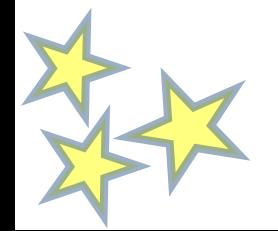

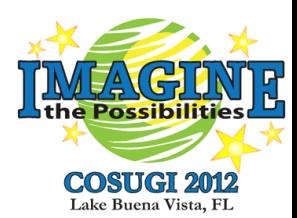

# **Tips and Tricks**

- Order records?
	- Bib records for our new orders are very brief
		- Author is the only authority controlled field
	- Testing indicated that it would not be worthwhile to send order records
- Updated records?
	- We overlay brief order records with OCLC records so updated records must be sent
	- Updating an authority record in Horizon will also update all the bibs that use it
	- DON'T send records that were updated by the MARCIVE process (endless loop)
		- Create a special Horizon user (marcive)
		- Used for importing MARCIVE files via MARCIN.exe
		- Used by catalogers working on authority record projects

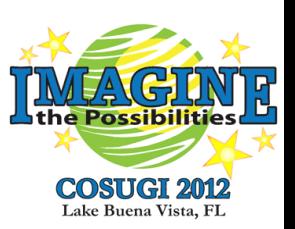

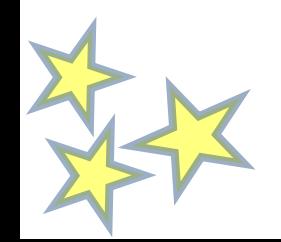

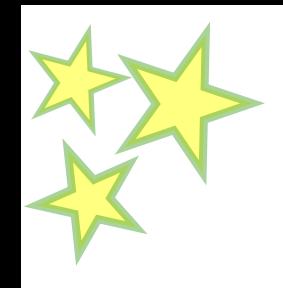

# **Tips and Tricks**

- Sequence of steps
	- There are two independent processes going on
		- Every day we send new/updated bibs from YESTERDAY
		- Every day we receive updated bibs and authorities for the new/updated bibs from the day BEFORE yesterday
	- I don't try to connect the records MARCIVE sends back to the original batch that I sent out the day before
		- Process runs at 7:00 AM every day, whether it needs to or not
		- Each process (send and receive) is handled independently and neither has a problem if there's nothing to do (Sat, Sun, Holidays)
	- Identify new and updated bibs *before* you load the records from a previous batch
	- Load the Authority records *before* you load the bib records

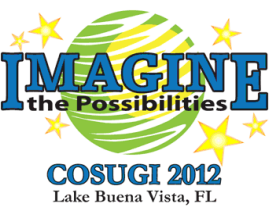

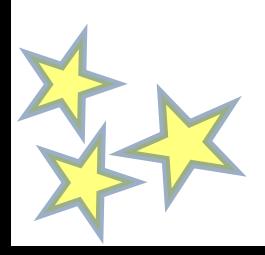

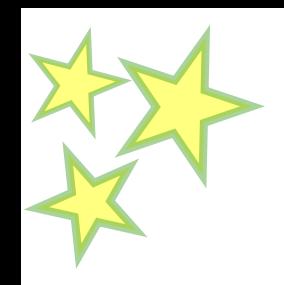

- 1. Rec#: 87, Data in match points in existing auth 140282 does not match.
	- No primary match (010)
	- Heading text in incoming record matches an existing authority, but there is a 010 mismatch
	- MARCIN.exe does NOT overlay the existing record
	- Solution: Cataloging staff investigates and fixes manually

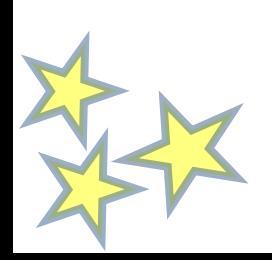

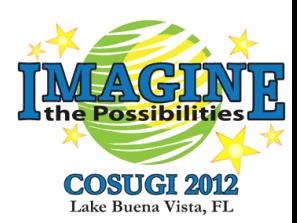

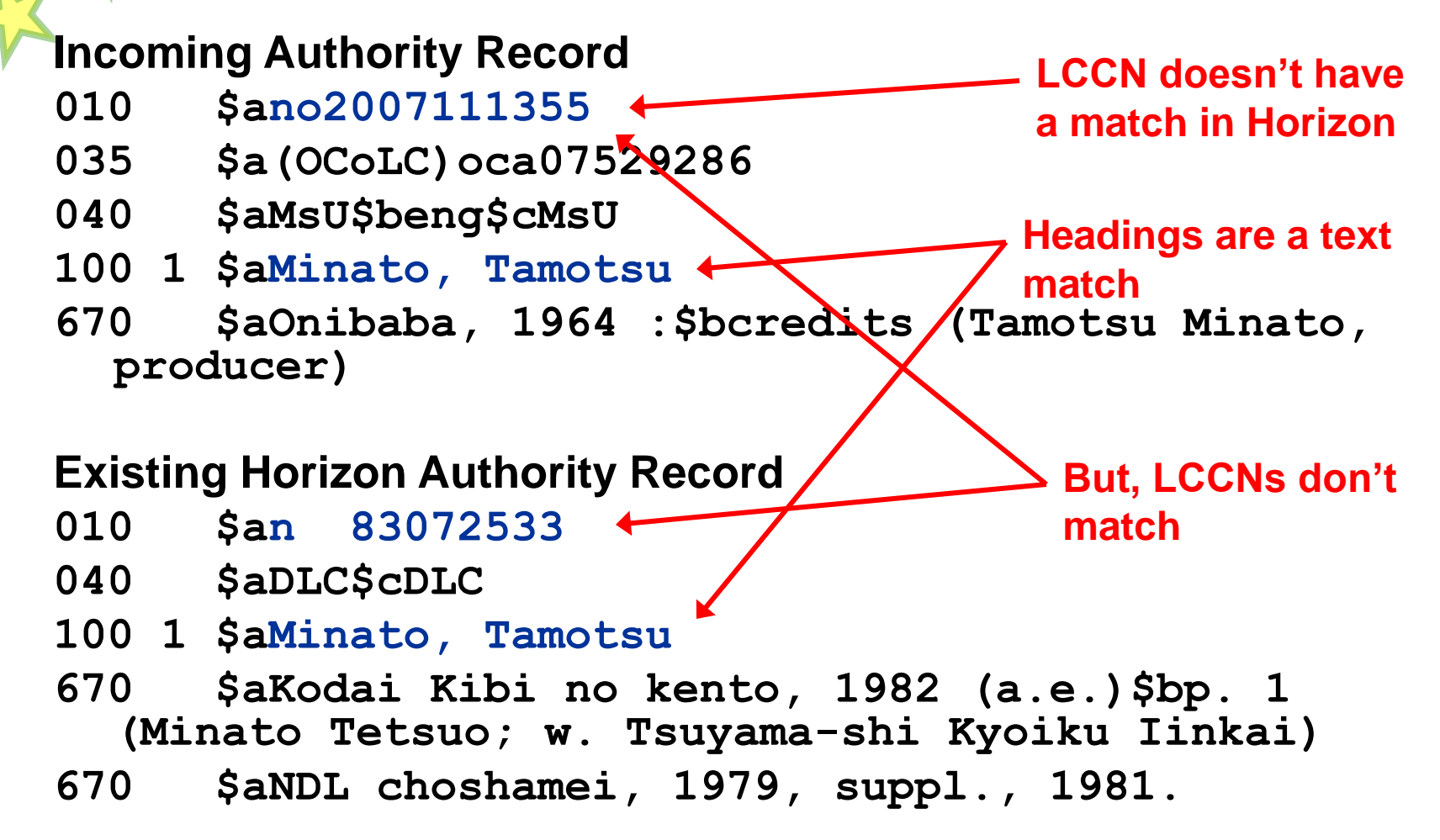

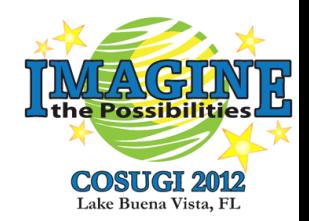

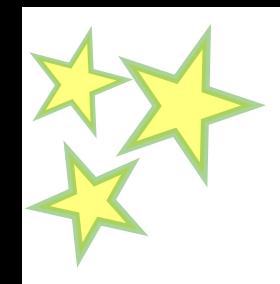

- 2. Rec#: 96, Could not invalidate use code(s) 'Series' for Auth# 905792 because bibs were attached.
	- Primary match on LCCN
	- Existing Horizon authority has less restrictive use codes than the incoming authority
	- There are bibs using the existing authority record in a way that would be cut off by the more restrictive incoming authority record
	- MARCIN.exe DOES overlay with the incoming record but maintains the use codes from the existing authority
	- Solution: Not an error

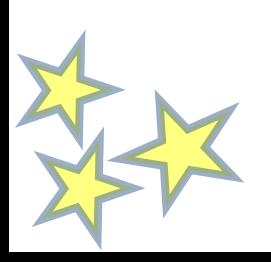

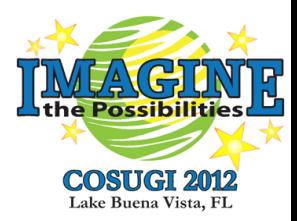

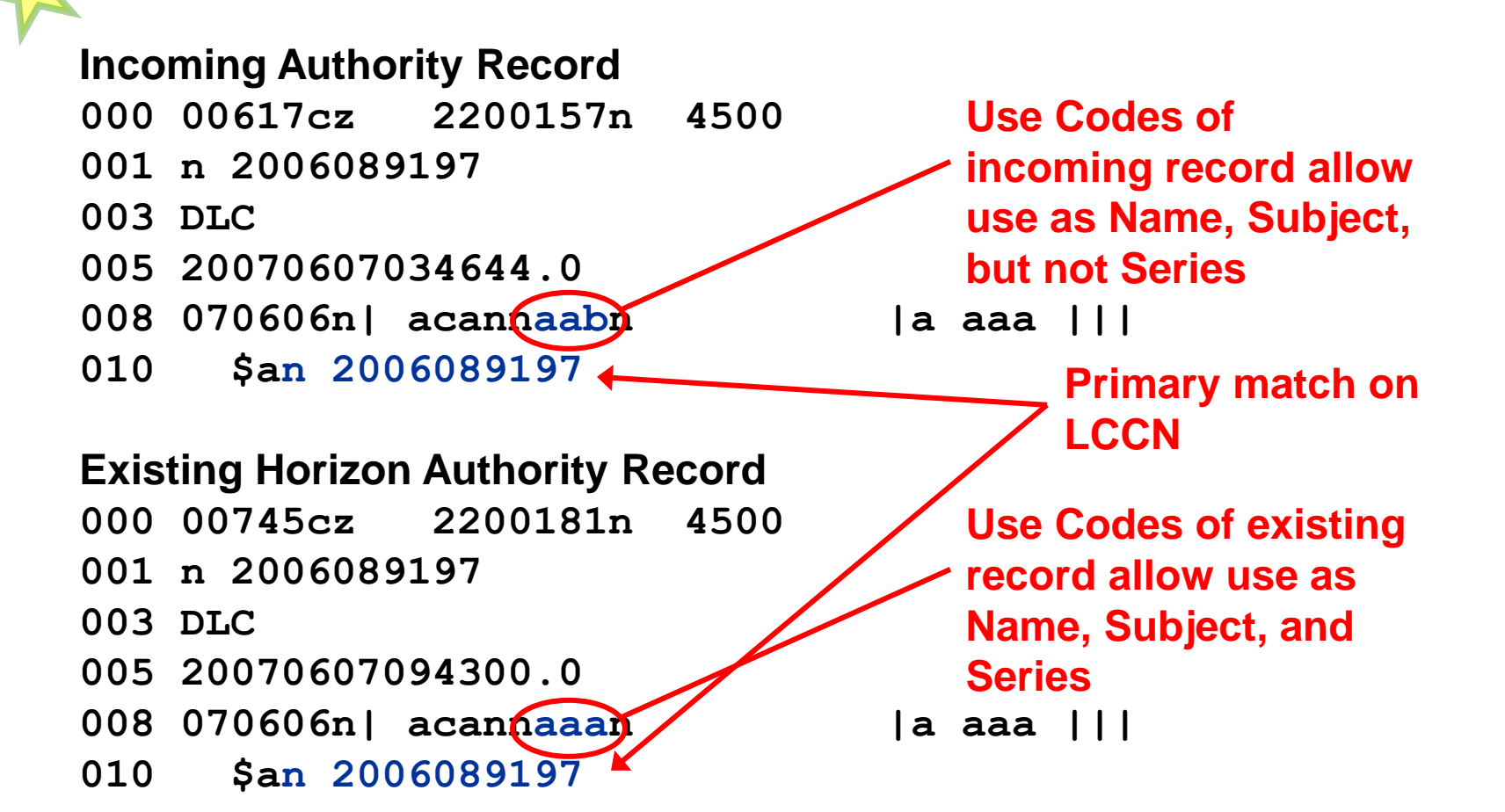

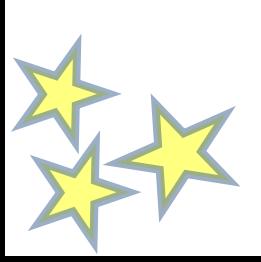

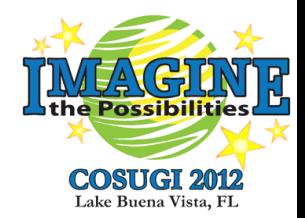

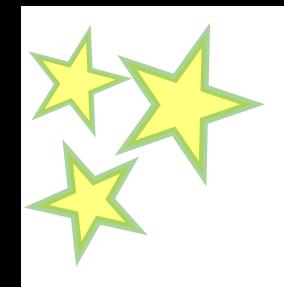

- 3. Rec#: 1, Auth 41763 was found using match points, but the headings did not match.
	- Primary match on LCCN
	- Headings do not match
	- Leader of incoming record has a Record Status of **n** (new)
	- MARCIN.exe does NOT overlay the existing record
	- Solution: MARCIVE can send authority records that always have a Record Status of **c** (corrected or revised)

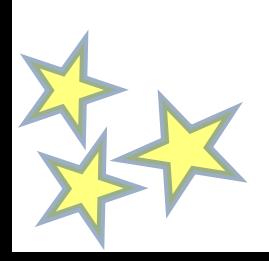

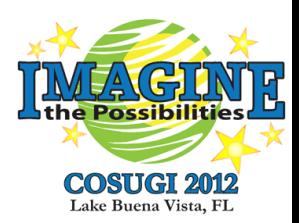

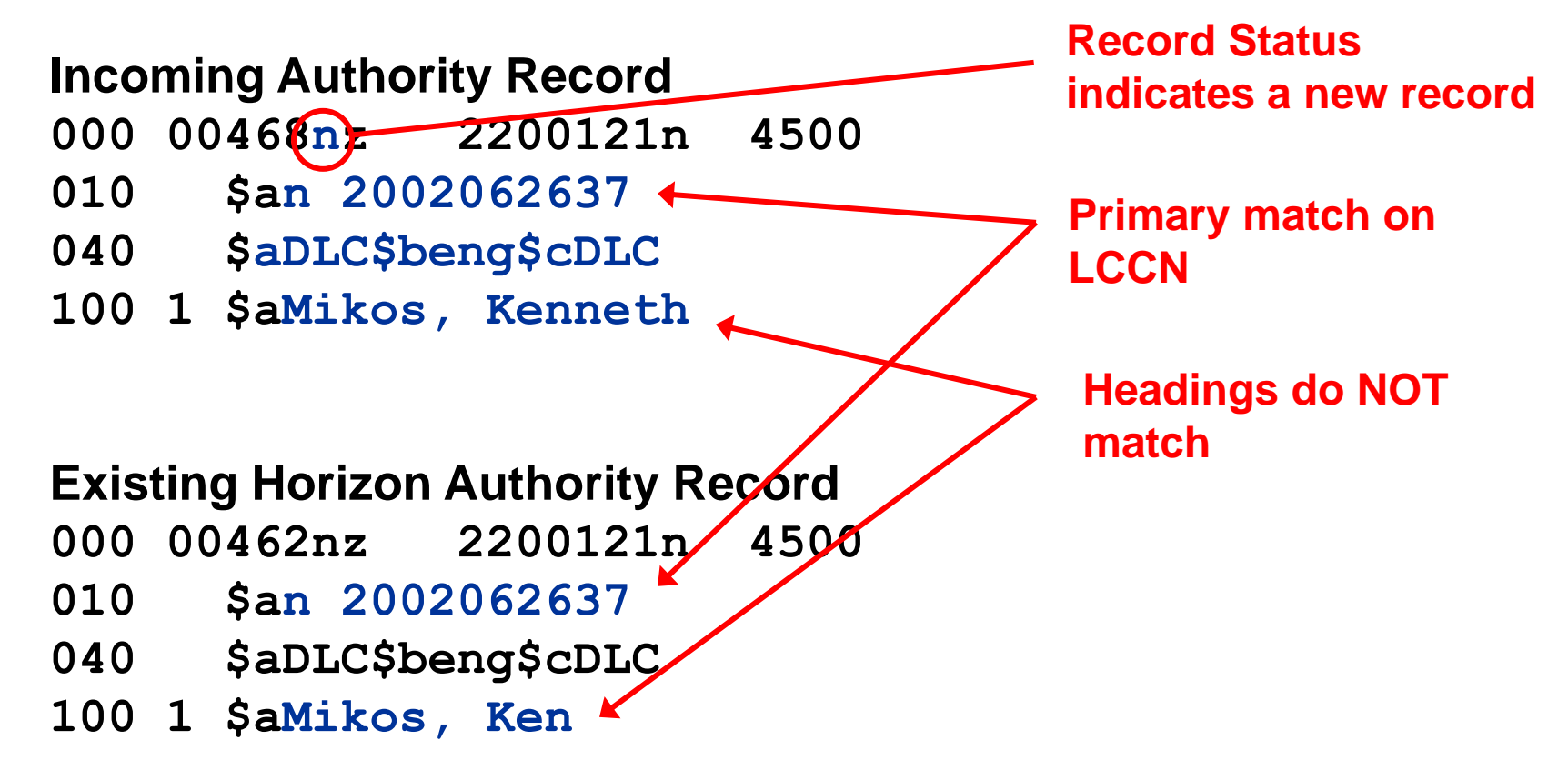

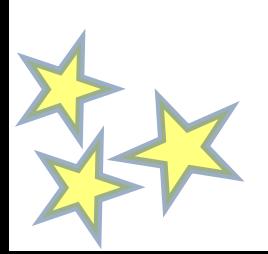

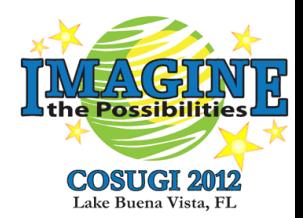

# **Automating the Entire Process**

- Custom "Day End" program written in Perl
	- Perl programs can be run from the command line on a Windows box (e.g. the machine that normally runs Day End)
		- Can be called from Day End or run as a scheduled task
	- Perl has modules for:
		- Interacting with the Horizon database using SQL
		- Manipulating and processing MARC records
		- FTP send and receive
		- Sending email
- Program runs as a scheduled task on Day End box at 7:00 AM every day
	- After Day End has long finished
- Program creates entries in the Day End Activity Log

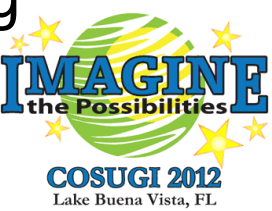

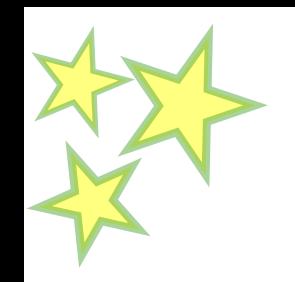

# **"Day End" Program Steps**

- Part 1 Outgoing bib records
	- 1. Find bibs added or updated since the last run date (yesterday), add bib numbers to hcl\_bibs\_to\_marcive table
	- 2. Export bibs using MARCOUT.exe to a local file
	- 3. Analyze local bib file, remove any bibs without authority controlled tags
	- 4. FTP bib file to MARCIVE
	- 5. Send notification email to MARCIVE
	- 6. Update last run date (custom table in Horizon database)

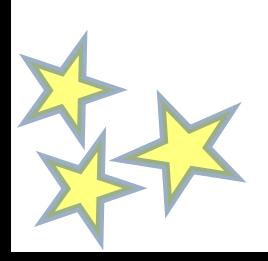

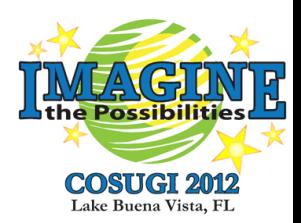

# **"Day End" Program Steps**

- Part 2 Incoming Authorities and Bibs from previous Day End
	- 7. FTP new authorities, bibs and reports from MARCIVE
	- 8. Import authorities using MARCIN.exe
		- If there are errors, pull the info out of mistrake and copy the record(s) in question from the authority import file
	- 9. Check each incoming bib record against Horizon to determine if it has been updated or deleted since it was exported
		- If so, don't import it
			- The updated bib has already been re-sent in Step 1
			- A deleted bib would magically reappear if imported
	- 10. Import bibs using MARCIN.exe
	- 11. Send email summary to cataloging staff with reports and problem records as attachments

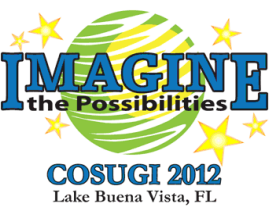

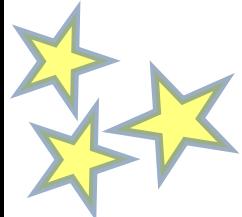

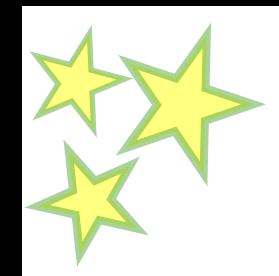

## **Day End Activity Log**

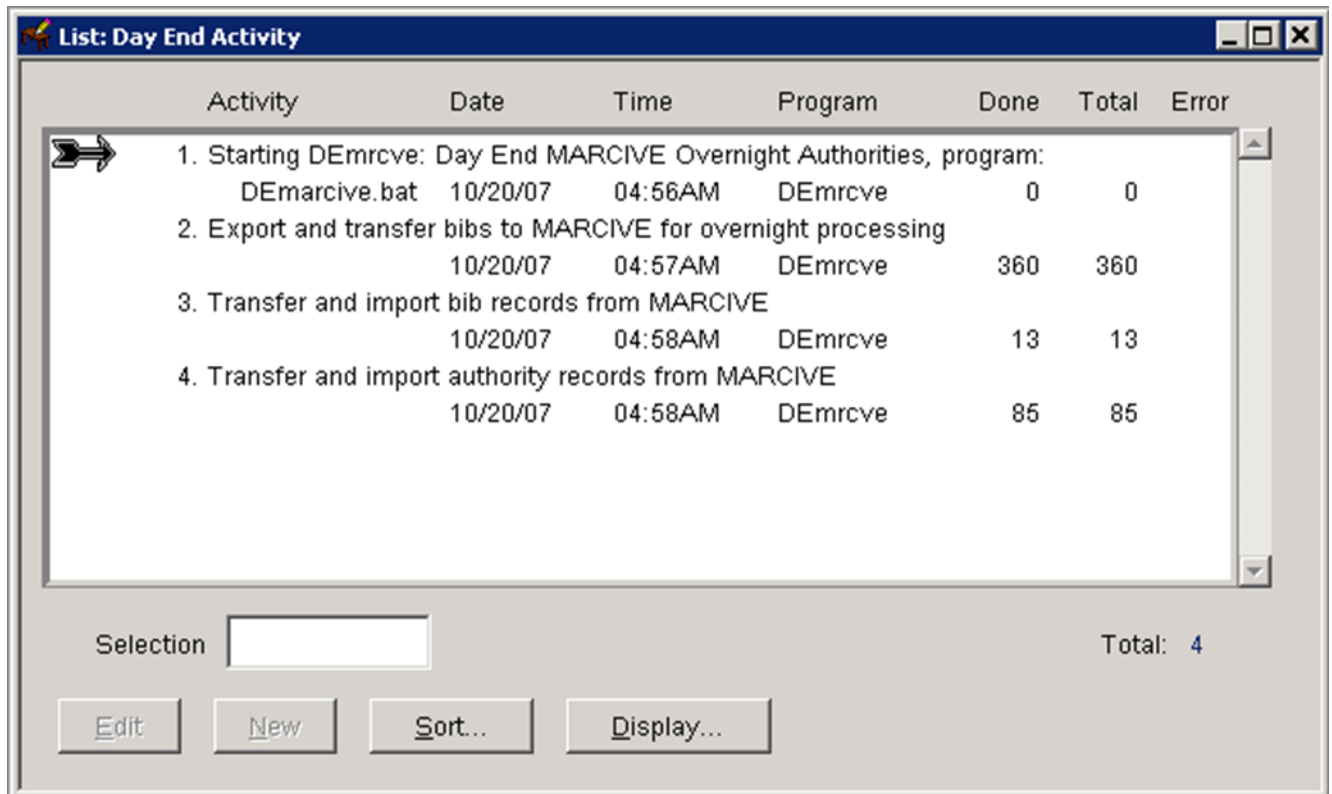

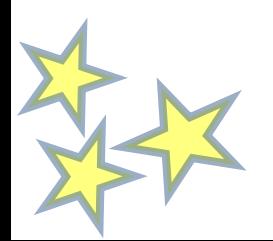

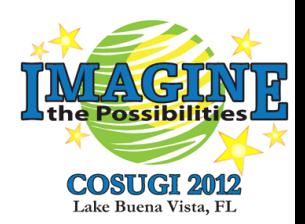

### **Day End Email Summary**

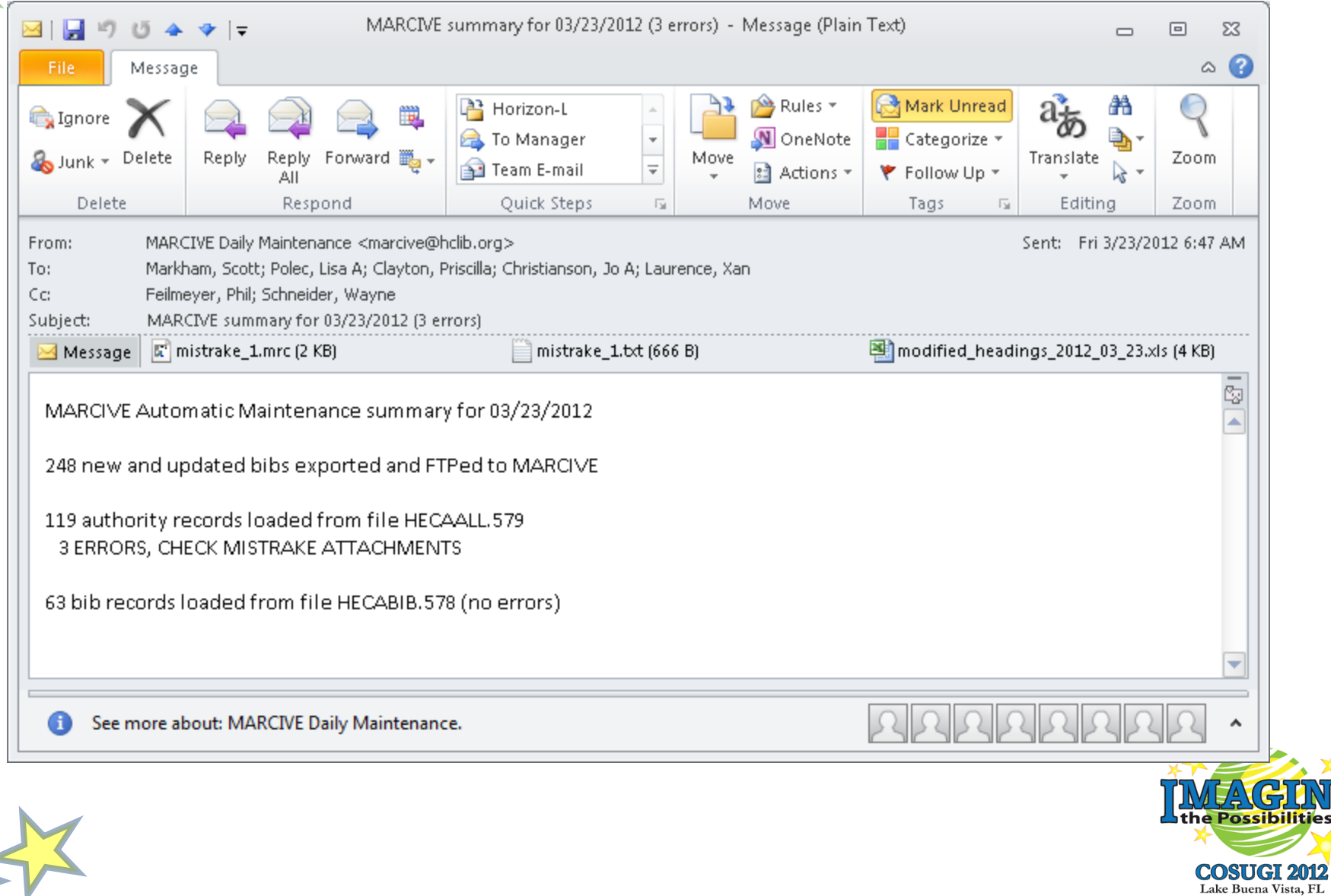

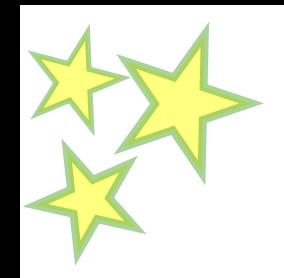

# **Implementing Overnight Authorities from MARCIVE on Horizon**

**Phil Feilmeyer Hennepin County Library [pfeilmeyer@hclib.org](mailto:pfeilmeyer@hclib.org) Slides: www.hclib.org/extranet**

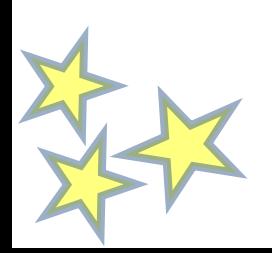

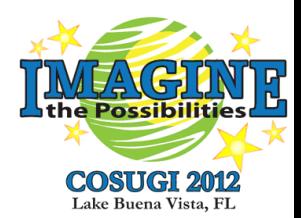